### M2-Images Rendu temps réel - OpenGL 2

J.C. Iehl

November 23, 2009

J.C. Iehl [M2-Images](#page-28-0)

**K ロ ▶ K 御 ▶ K 舌** 

ス 重っ

 $\sim$ 

<span id="page-0-0"></span>重

## Introduction

- $\blacktriangleright$  cartes graphiques 3D
- $\blacktriangleright$  opérations
- $\blacktriangleright$  API 3D (DirectX / OpenGL)
- $\blacktriangleright$  pipeline graphique et shaders
- $\blacktriangleright$  utilisation efficace
- $\blacktriangleright$  effets / rendu multi-passes

 $\leftarrow$   $\Box$   $\rightarrow$ 

A

<span id="page-1-0"></span> $2Q$ 

€

## Cartes graphiques 3D

- ▶ A quoi ça sert ?
- ▶ Qu'est ce que c'est ?
- ► Comment ça marche ?

 $\leftarrow$   $\Box$ 

× ð  $2Q$ 

<span id="page-2-0"></span>≣

∍

# A quoi ça sert ?

`a dessiner des polygones 3D sur une image 2D :

- 1. décrire les objets à afficher sous forme d'un ensemble de faces polygonales,
- 2. décrire les positions des sommets des faces,
- 3. décrire la matière des faces (couleur, aspect mat ou réfléchissant, texture, etc.),
- 4. décrire la lumière qui éclaire les objets,
- $5.$  décrire la projection (passage 3D vers 2D).

∽≏ດ

# A quoi ça sert?

différences avec les transformations "classiques" :

- $\triangleright$  positionnement des objets devant la camera :
- $\blacktriangleright$  les transformations sont composées dans une seule matrice MODELVIEW, (passage direct du repère de l'objet au repère caméra)
- **•** description de la projection par une matrice PROJECTION.

n a *c* 

# Qu'est ce que c'est ?

#### une librairie / API 3D :

permet à l'application d'utiliser les fonctionalités de la carte graphiqe 3D,

#### un driver :

permet à la librairie de transmettre les données au matériel et de réaliser l'affichage demandé par l'application,

#### du matériel spécialisé :

réalise l'affichage le plus vite possible (G80 600M triangles / seconde).

へのへ

### Comment ça marche ?

dessine les primitives une par une, dans l'ordre : plusieurs paramètres disponibles selon le type de primitive (point, ligne, polyogne).

#### le contexte

permet de stocker l'ensemble des paramètres d'affichage.

∽≏ດ

### Comment ca marche ?

#### la librairie / API 3D :

- $\triangleright$  vérifie que l'application utilise correctement l'API,
- **P** prépare les données et les paramètres pour simplifier leur utilisation par le matériel.

#### le driver :

- $\triangleright$  construit le contexte,
- In transmet le contexte, les données et les commandes au matériel

へのへ

# Comment ca marche ?

### le matériel :

- $\blacktriangleright$  récupère les données,
- $\blacktriangleright$  récupère les commandes,
- $\blacktriangleright$  récupère le contexte.

utilise les paramètres du contexte et les données mises en forme par la librairie et / ou le driver pour réaliser les opérations demandées par l'application.

#### modèle client-serveur :

- $\blacktriangleright$  le client : l'application, la librairie et le driver,
- $\blacktriangleright$  le serveur : le matériel (et le driver dans certains cas).

# Mais à quoi ça sert (réellement) ?

### résumé :

- $\blacktriangleright$  afficher des polygones,
- $\blacktriangleright$  rendu interactif  $\blacktriangleright$
- $\blacktriangleright$  calculs génériques ?

### ce qu'une API 3D ne sait pas faire :

- $\triangleright$  OpenGL est une librairie graphique,
- $\triangleright$  on ne l'utilise jamais seul !
- $\blacktriangleright$  (idem pour DirectX Graphics)

へのへ

# OpenGL : Développement

#### portabilité :

- $\triangleright$  OpenGL est disponible plusieurs plateformes,
- ► utiliser des librairies "annexes" disponibles sur les mêmes plateformes,
- $\triangleright$  libSDL (images, textes, plugins, threads, réseaux, timers, audio, joystick, évènements, etc.),
- <span id="page-10-0"></span> $\triangleright$  OpenAL (audio 3D),

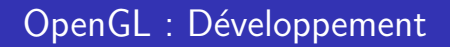

#### extensions :

- $\triangleright$  introduction de nouvelles fontionnalités,
- $\triangleright$  optimisation de fonctionnalités existantes,
- **P** permet de tester avant d'intégrer dans la version suivante.

utiliser une librairie portable pour "charger" les extensions : GLEW

へのへ

[Initialisation](#page-13-0) Caméra Lumière **[Objets](#page-18-0) [Affichage](#page-25-0)** Présentation

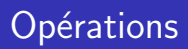

OpenGL et DirextX Graphics exposent les mêmes fonctionnalités :

- $\blacktriangleright$  initialisation.
- $\blacktriangleright$  description de la caméra,
- $\blacktriangleright$  description des sources de lumières,
- $\triangleright$  description des objets (forme) + attributs (matière, ...),
- $\blacktriangleright$  affichage des objets  $+$  paramètres,
- $\blacktriangleright$  présentation du résultat,
- $\blacktriangleright$  ... recommencer.

<span id="page-12-0"></span>

Caméra Lumière **[Objets](#page-18-0) [Affichage](#page-25-0)** Présentation

# Initialisation

#### créer un contexte de rendu :

- $\triangleright$  permettre à plusieurs applications / threads d'utiliser la carte graphique,
- $\triangleright$  interactions avec le système de fenêtrage.

#### définir comment afficher :

- $\blacktriangleright$  dans une fenêtre / en plein écran,
- $\blacktriangleright$  avec / sans synchronisation,
- $\blacktriangleright$  plusieurs buffers : draw, display, color, z-buffer, stencil, ...
- $\triangleright$  format : RGB, RGBA, 8bits, float 32bits, float16 bits,  $\dots$

<span id="page-13-0"></span>결 시 시 결 시

**Caméra Lumière [Objets](#page-18-0) [Affichage](#page-25-0)** Présentation

### SDL : exemple

```
SDL_Init ( SDL_INIT_VIDEO ) :
info = SDL_GetVideoInfo () ;
SDL_GL_SetAttribute ( SDL_GL_DEPTH_SIZE , 16) ;
SDL_GL_SetAttribute ( SDL_GL_DOUBLEBUFFER , 1) ;
screen= SDL_SetVideoMode (width, height, info->vfmt->BitsPerPixel,
    ... SDL OPENGL):
```
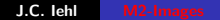

メロメ メ都 メメ きょうくきょう

重

[Initialisation](#page-13-0) Lumière **[Objets](#page-18-0) [Affichage](#page-25-0)** Présentation

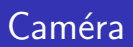

- $\blacktriangleright$  position,
- $\triangleright$  orientation.
- **P** projection 2D / orthographique,  $3D$  / perspective, centrée, ...

#### remarque :

la caméra n'est pas placée et orientée dans le repère de la scène, on place les objets dans le repère de la caméra, cf. matrice MODELVIEW.

**∢ ロ ▶ . ∢ 母 ▶ . ∢ ヨ ▶** 

<span id="page-15-0"></span>- 4 周 ド

[Initialisation](#page-13-0) **Lumière [Objets](#page-18-0) [Affichage](#page-25-0)** Présentation

### SDL : exemple

```
// selectionne la matrice de visualisation
glMatrixMode ( GL_PROJECTION );
// reinitialise les transformations
glLoadIdentity () ;
```

```
// definit une projection perspective
gluPerspective (50., 1., 1., 1000.);
```
J.C. Iehl [M2-Images](#page-0-0)

**≮ロト ⊀ 御 ト ⊀ 君 ト ⊀ 君 ト** 

重

[Initialisation](#page-13-0) **Caméra [Objets](#page-18-0) [Affichage](#page-25-0)** Présentation

# Lumière

#### ´energie :

- $\triangleright$  comportement ambiant,
- $\triangleright$  comportement diffus, spéculaire, réfléchissant (glossy / phong).

#### type de source :

- $\blacktriangleright$  ponctuelle, directionnelle,
- $\blacktriangleright$  spot,  $\dots$

**∢ ロ ▶ . ∢ 母 ▶ . ∢ ヨ ▶** 

<span id="page-17-0"></span>- 4 周 ド

[Initialisation](#page-13-0) Caméra Lumière **[Affichage](#page-25-0)** Présentation

# Objets (forme)  $+$  Matières

#### forme :

- $\triangleright$  placée et orienté devant la caméra,
- $\triangleright$  description par des primitives simples,

### matière, interaction avec la lumière :

- $\blacktriangleright$  ambiante.
- $\blacktriangleright$  diffuse, spéculaire, réfléchissante (glossy / phong),
- <span id="page-18-0"></span> $\blacktriangleright$  détails : textures, (shaders).

mêmes "types" d'énergie que pour les sources de lumières.

[Initialisation](#page-13-0) Caméra **Lumière [Affichage](#page-25-0)** Présentation

# Primitives

points, droites, triangles, quadrangles, polygones convexes.

#### décomposition en primitives :

- $\triangleright$  un objet est un ensemble de faces (triangles, quadrangles),
- $\triangleright$  une face est un ensemble de sommets (3 ou 4),
- $\blacktriangleright$  un sommet est un ensemble d'attributs.

ou se trouve l'objet ?

4 0 8 - 4 FB +

[Initialisation](#page-13-0) Caméra **Lumière [Affichage](#page-25-0)** Présentation

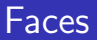

#### faces :

- $\blacktriangleright$  ensemble de sommets.
- $\triangleright$  ensemble d'indices  $+$  ensemble de sommets partagés,
- $\triangleright$  description sous forme de tableaux (sommets, sommets + indices),
- $\triangleright$  stockage par l'application (conséquences ?)
- $\triangleright$  stockage sur la carte graphique (conséquences ?)

 $\leftarrow$   $\cap$   $\rightarrow$   $\leftarrow$   $\cap$   $\rightarrow$ 

[Initialisation](#page-13-0) Caméra **Lumière [Affichage](#page-25-0)** Présentation

# Primitives indexées

un cube : 8 sommets, 6 faces.

description par sommet :

- $\triangleright$  24 positions (6 faces de 4 sommets)
- ▶ 24\*float[4] (position  $==$  VEC4)

description indexée :

- $\triangleright$  8 positions  $+$  24 indices
- $\triangleright$  8\*float[4] + 24\*uint8

Quelle est la meilleure solution (résultat identique) ?

[Initialisation](#page-13-0) Caméra **Lumière [Affichage](#page-25-0) Présentation** 

### SDL : exemple

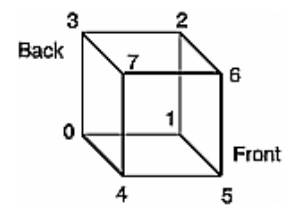

メロメ メ都 メメ きょくきょう

È

 $299$ 

[Initialisation](#page-13-0) Caméra Lumière [Affichage](#page-25-0) Présentation

### SDL : exemple

```
GLuint frontIndices= \{4, 5, 6, 7\};
GLuint rightIndices= \{1, 2, 6, 5\}:
GLuint bottomIndices=\{0, 1, 5, 4\};
GLuint backIndices=\{0, 3, 2, 1\};GLuint leftIndices= {0, 4, 7, 3};
GLuint topIndices=\{2, 3, 7, 6\};
// dessiner face par face
glDrawElements ( GL QUADS , 4, GL UNSIGNED INT, frontIndices );
glDrawElements (GL_QUADS, 4, GL_UNSIGNED_INT, rightIndices);
glDrawElements (GL_QUADS, 4, GL_UNSIGNED_INT, bottomIndices);
glDrawElements ( GL QUADS , 4, GL UNSIGNED INT , backIndices ) ;
glDrawElements (GL_QUADS, 4, GL_UNSIGNED_INT, leftIndices);
glDrawElements ( GL_QUADS , 4, GL_UNSIGNED_INT , topIndices );
// dessiner les 6 faces directement
GLuint allIndices = {
    4, 5, 6, 7, 1, 2, 6, 5,
    0, 1, 5, 4, 0, 3, 2, 1,
    0, 4, 7, 3, 2, 3, 7, 6
};
glDrawElements (GL_QUADS, 24, GL_UNSIGNED_INT, allIndices);
```
イロメ イ御 メイ君 メイ君 メー 君

[Initialisation](#page-13-0) Caméra **Lumière** [Affichage](#page-25-0) Présentation

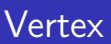

#### sommets attribués (Vertex) :

- $\triangleright$  position 3D,
- $\blacktriangleright$  matière : couleurs ambiente, diffuse, etc.
- $\blacktriangleright$  normales,
- $\blacktriangleright$  textures  $+$  coordonnées,
- $\blacktriangleright$  paramètres supplémentaires (shaders).

 $2Q$ 

∢ 重 ≯

[Initialisation](#page-13-0) Caméra Lumière **[Objets](#page-18-0)** Présentation

# Affichage des objets

pour chaque objet :

- ▶ placer et orienter l'objet devant la caméra (matrice MODELVIEW),
- $\triangleright$  activer le type de primitive (triangles),
- $\triangleright$  activer le format des sommets : position,  $+$  couleur,  $+$ normale,  $+$  textures,
- $\triangleright$  activer les tableaux de sommets et d'indices,
- $\blacktriangleright$  activer les textures utilisées,
- $\blacktriangleright$  (activer les shaders)
- $\blacktriangleright$  draw().

<span id="page-25-0"></span>

[Initialisation](#page-13-0) Caméra Lumière **[Objets](#page-18-0)** Présentation

### SDL : exemple

```
// place et oriente l'objet
g1Rotatef (rotation_x, 1.f, 0.f, 0.f);
g1Rotatef (rotation_y, 0.f, 1.f, 0.f);
g1Rotatef (rotation z, 0.f, 0.f, 1.f);
glTranslatef ( position_x , position_y , position_z );
// active le tableau de positions
glEnableClientState ( GL_VERTEX_ARRAY ) :
glVertexPointer (3 , GL_FLOAT , sizeof ( VERTEX ) , mesh -> vertices );
// dessine (mesh->indices n / 3) triangles
glDrawElements ( GL_TRIANGLES ,
    mesh -> indices_n , GL_UNSIGNED_INT , mesh -> indices );
```
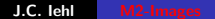

イロメ イ母メ イヨメ イヨメー

 $2Q$ 

唾

[Initialisation](#page-13-0) Caméra **Lumière [Objets](#page-18-0) [Affichage](#page-25-0)** 

# Présentation

### boucle d'affichage :

- $\blacktriangleright$  effacer les buffers utilisés (couleur, z-buffer, etc.),
- $\blacktriangleright$  placer / orienter la caméra,
- $\blacktriangleright$  afficher les objets,
- $\triangleright$  échanger les buffers de dessin et de présentation.

<span id="page-27-0"></span>4 0 F 4 A

[Initialisation](#page-13-0) Caméra Lumière **[Objets](#page-18-0)** [Affichage](#page-25-0)

### SDL : exemple

```
// efface "l' ecran"
glClear ( GL_COLOR_BUFFER_BIT | GL_DEPTH_BUFFER_BIT );
// selectionne la matrice de la scene
glMatrixMode ( GL_MODELVIEW ) ;
// reinitialise les transformations
glLoadIdentity () ;
// oriente la scene par rapport a la camera qui est restee en 0,0,0glRotatef (rotation x, 1.f, 0.f, 0.f);
g1Rotatef (rotation_y, 0.f, 1.f, 0.f);
glTranslatef ( camera_x , camera_y , camera_z ) ;
// desssine la scene
display ( ... );
// presente le resultat
SDL_GL_SwapBuffers () ;
```
K ロ ▶ K 個 ▶ K 差 ▶ K 差 ▶ ...

<span id="page-28-0"></span>重